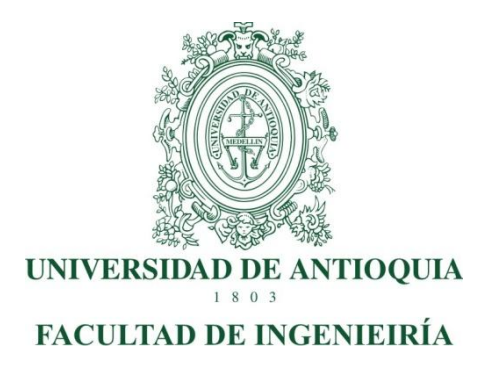

## **DISEÑO, DESARROLLO E IMPLEMENTACIÓN DEL MÓDULO DE DEPÓSITOS DEL SISTEMA DE INFORMACIÓN WFS**

Julián David Quiroz Arboleda

Ingeniería de Sistemas Práctica Empresarial

> **Asesores:** Jeysson Pérez Cristian Márquez

Medellín 08 de febrero del 2019

## **DISEÑO, DESARROLLO E IMPLEMENTACIÓN DEL MÓDULO DE DEPÓSITOS DEL SISTEMA DE INFORMACIÓN WFS**

#### **Introducción**

WOG S.A.S es una compañía global con más de 18 años en el mercado y una vasta experiencia con clientes en Latinoamérica y Estados Unidos, que emplea las mejores prácticas en el desarrollo de software para empresas del sector financiero, asegurador y solidario.

Ofrece productos específicos para bancos, agencias, corredores de seguros, compañías aseguradoras, cooperativas de ahorro y crédito, micro financieras y micro seguros.

Es un socio estratégico que ayuda a sus clientes en la implementación de proyectos especializados, de migración o aprovechamiento de sistemas legacy a la web, en forma rápida y controlada, obteniendo óptimos resultados en corto plazo.

La compañía cuenta con un aplicativo llamado WFS, un sistema abierto y parametrizable preparado para trabajar con entidades financieras, micro financieras, cooperativas de ahorro y crédito y cajas de compensación, adaptable al mercado corporativo y a la pequeña y mediana empresa, ha sido diseñado con una arquitectura orientada a servicios, utilizando una tecnología robusta y probada. Uno de los módulos que integra el aplicativo es el de Depósitos, el cual permite administrar y gestionar los productos de:

-Depósitos a la vista (Ahorros, Aportes, Contractuales) -Depósitos a término (CDT, CDAT)

Sin embargo, actualmente el módulo presenta problemas en sus procesos, ya que esta fue concebida en una tecnología que se considera obsoleta, por lo que durante la práctica empresarial se pretende diseñar, desarrollar e implementar el módulo de depósitos para el sistema de información WFS (Wog Financial Solutions) utilizando el lenguaje de programación Java.

#### **Planteamiento del problema**

El módulo de depósitos es una de las partes centrales del modelo de negocio de las entidades financieras y se encuentra en constante interacción con los usuarios, actualmente este presenta problemas debido a que inicialmente fue concebido con tecnologías que al día de hoy se consideran obsoletas, evidenciando un estancamiento que con el tiempo ha generado pérdidas e ineficiencia en la gestión empresarial.

Es por esto que WOG SAS buscando optimizar los procesos, la productividad

y competitividad pretende renovar por completo el módulo de depósitos de WFS utilizando el lenguaje de programación Java, el cual es eficiente, maduro y fuertemente probado en entidades bancarias.

## **Objetivos**

## **Objetivo general**

Diseñar, desarrollar e implementar el módulo de depósitos para el sistema de información WFS (Wog Financial Solutions) utilizando el lenguaje de programación Java.

## **Objetivos específicos**

- Diseñar un modelo relacional para el módulo de depósitos que se acople a la arquitectura del sistema de información WFS.
- Desarrollar el módulo de depósitos del sistema de información WFS.
- Implementar el módulo de depósitos en el sistema de información WFS.
- Generar reportes del módulo de depósitos del sistema de información WFS por medio del software Jasper Reports relativos al negocio.

## **Marco Teórico**

Desarrollar un software significa construirlo simplemente mediante su descripción. Está es una muy buena razón para considerar la actividad de desarrollo de software como una ingeniería. En un nivel más general, la relación existente entre un software y su entorno es clara ya que el software es introducido en el mundo de modo de provocar ciertos efectos en el mismo.(Escobar, Fuentes, & Martínez, 2006)

## **Figura 1. Modelo de proceso de software**

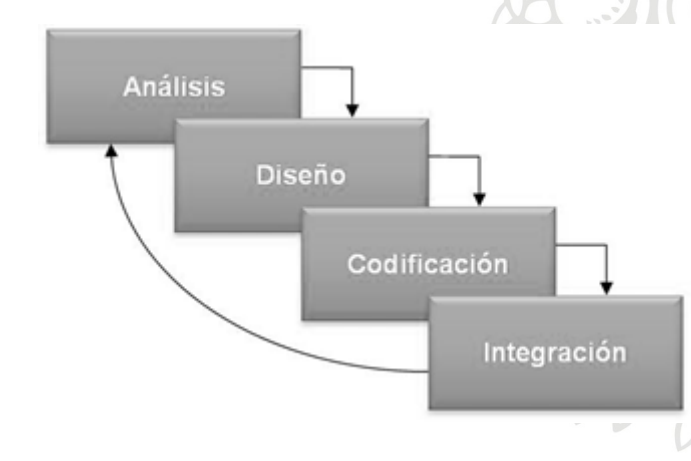

Un modelo de proceso de software define cómo resolver la problemática del desarrollo de sistemas de software. Para desarrollar software se requiere resolver ciertas fases de un proceso que se conocen en su conjunto como el ciclo de vida del desarrollo de software. A continuación, se describen aspectos esenciales que definen el proceso:

- La arquitectura de software define la estructura general de un sistema. Las arquitecturas varían de acuerdo con el tipo de sistema a desarrollarse. Pueden ser arquitecturas basadas en elementos sencillos o en componentes prefabricados de mayor tamaño. Además de depender del tipo de sistema a desarrollar, la selección de una arquitectura afecta aspectos como la extensibilidad del sistema (qué tan fácil es extenderlo en el futuro para incorporar más funcionalidad o mayor capacidad). Por lo tanto, la arquitectura debe ser escogida de manera que minimice los efectos de los cambios que pueda haber en el futuro en el sistema.(Weitzenfeld & Guardati, 2007)

-La actividad de especificación de requisitos tiene como meta definir y delimitar la funcionalidad del sistema de software. La especificación de requisitos sirve como base de negociación entre el desarrollador del sistema y el cliente, y debe reflejar los deseos de éste. El resultado es el modelo de requisitos. Es esencial que los clientes que no tengan conocimientos en computación comprendan el modelo de requisitos para facilitar la interacción de los desarrolladores del software con ellos.(Weitzenfeld & Guardati, 2007)

-El análisis que se concentra en detallar lo que se solicita que haga el sistema o la aplicación. Para ello, es necesario permitir que las personas observen los elementos lógicos (lo que hará el sistema) y los componentes físicos (computadora, terminales o sistemas de almacenamiento). En ocasiones será necesario ampliar el diseño físico eficientemente para que se adapte a la situación en la que será utilizado. El análisis estructurado es un método para el análisis de sistemas manuales o automatizados que conduce al desarrollo de especificaciones para sistemas nuevos o para efectuar modificaciones a los ya existentes. Este método permite al analista conocer un sistema o proceso en una forma lógica y manejable, al mismo tiempo que le proporciona las bases para asegurarse de que no se omite ningún detalle pertinente.(Domínguez, 2012)

- El diseño de software agrupa el conjunto de principios, conceptos y prácticas que llevan al desarrollo de un sistema o producto de alta calidad,

es el lugar en el que las reglas de la creatividad, los requerimientos de los participantes, las necesidades del negocio y las consideraciones técnicas se unen para formular un producto o sistema. El diseño crea una representación o modelo del software, pero, a diferencia del modelo de los requerimientos (que se centra en describir los datos que se necesitan, la función y el comportamiento), el modelo de diseño proporciona detalles sobre arquitectura del software, estructuras de datos, interfaces y componentes que se necesitan para implementar el sistema. Es importante ya que permite modelar el sistema o producto que se va a construir. Este modelo se evalúa respecto de la calidad y su mejora antes de generar código; después, se efectúan pruebas y se involucra a muchos usuarios finales. El diseño es el lugar en el que se establece la calidad del software. (*Ingeniería del software Un enfoque práctico*, s. f.)

- El modelo de desarrollo e implementación Consiste en traducir el diseño en instrucciones que la computadora pueda interpretar. utiliza las especificaciones del diseño de sistemas para escribir y probar códigos de programas que implementa los nuevos sistemas. Esta traducción debe ser relativamente sencilla y directa, ya que todas las decisiones importantes han sido tomadas en las etapas previas. La especialización al lenguaje de programación, o base de datos, describe cómo traducir los términos usados en el diseño a los términos y propiedades del lenguaje específico de implementación. Muchas herramientas, como se ve más adelante, apoyan el proceso de generación automática de código a través de un proceso de ingeniería hacia adelante, como en el caso de herramientas CASE basadas en UML. Sin embargo, la generación automática de código es parcial, y se requiere que el desarrollador la complete de manera manual. En el modelo de implementación, el concepto de rastreabilidad también es importante, dado que al leer el código fuente se debe poderlo relacionar con los modelos de diseño y análisis. Aunque existen muchos tipos de lenguajes de programación, el uso de un lenguaje orientado a objetos facilita la implementación de un diseño orientado a objetos. La elección del lenguaje influye en el diseño, pero el diseño no debe depender de los detalles del lenguaje, de tal manera que si se cambia de lenguaje de programación no debe ser necesario el rediseño del sistema. Por razones de rastreabilidad, es deseable siempre tener una buena y fácil correspondencia entre los objetos del modelo de diseño y los objetos del lenguaje de programación. En la actualidad, las bases de datos son parte integral de los sistemas de software. (Weitzenfeld & Guardati, 2007)

- La integración es un aspecto importante del desarrollo de software. En todo diseño es deseable mantener una buena modularidad en el sistema, de manera que los desarrollos actuales junto con las futuras extensiones puedan hacerse con base en componentes independientes y no en la totalidad del sistema. Cuando esto ocurre, es necesario integrar los diversos componentes para obtener como resultado el sistema final. Posteriormente se llevan a cabo las pruebas, responsables de revisar la calidad del sistema. Este modelo

consta de la validación del sistema (también conocida como prueba de especificación) y la verificación (también conocida como prueba de resultado. (Weitzenfeld & Guardati, 2007)

- La documentación se debe hacer durante la elaboración del sistema y no como una etapa final del mismo. Existen diferentes tipos de documentos que se deben generar como apoyo al sistema. Cada uno tiene diferentes objetivos y está dirigido a distintos tipos de personas, desde los usuarios no técnicos hasta los desarrolladores más técnicos. Los siguientes son algunos documentos o manuales más importantes. El manual del usuario permite a un usuario comprender cómo utilizar el sistema. El manual del programador contiene información para que un desarrollador entienda los aspectos más relevantes de diseño. El manual del operador permite al operador del sistema comprender qué pasos debe seguir para que el sistema funcione bajo cierta configuración y con base en un ambiente de implementación particular. El manual del administrador permite que el encargado de administrar el sistema comprenda sus aspectos más generales, como son los modelos de requisitos y análisis.(Weitzenfeld & Guardati, 2007)

- El mantenimiento de un sistema es la continuación del ciclo de vida luego de haber completado una primera versión del sistema. Aunque parte del objetivo involucra resolver problemas, durante el mantenimiento se deben considerar las extensiones del sistema de acuerdo con nuevas necesidades. El mantenimiento significa ca seguir un nuevo ciclo de actividades de desarrollo, pero partiendo de un sistema ya existente.(Weitzenfeld & Guardati, 2007)

### **Metodología**

Para el desarrollo del proyecto se usó un marco de trabajo por fases bien definidas donde se resaltaron las fases de Diseño, Desarrollo e Implementación lo cual permitió tener una guía de punto de partida y resultados esperados en cada una de estas. El equipo estuvo compuesto por entes multidisciplinarios que abarcaron cada una de las posiciones necesarias en el grupo, como un Director de Proyectos, un Funcional que fue la persona de cara al cliente quien obtuvo todos los requerimientos y cinco personas que conformaron el equipo de desarrollo, estas fueron multidisciplinarias ya que abarcaron temas de arquitectura del sistema, modelado de datos, desarrollo del sistema y de negocio propio.

Las tareas que se desarrollaron estuvieron relacionadas a cada responsable en un documento de Excel compartido en el Drive del correo institucional de la empresa y las reuniones necesarias en el grupo de

trabajo se realizaron a través de Skype.

#### **Resultados y análisis**

El alcance es explicar y describir de forma detallada la funcionalidad del módulo **Depósitos,** el cual contendrá por primera instancia la explicación de la creación y configuración de los productos que ofrece la entidad en el tema de ahorros, luego se dará inicio a la configuración propia del módulo, a la aplicación y las herramientas de análisis que este contiene.

## **Descripción del proceso configuración de productos**

El proceso de configuración de productos, es la etapa más importante, ya que permite la correcta funcionalidad del producto tanto a nivel contable, como a nivel operativo, disminuyendo inconsistencias en liquidación, causación e información para el usuario y asociado.

La ruta de acceso para la configuración del producto se encuentra en el módulo de Sistemas Cruzados/ Aplicación/ Producto, al ingresar a este módulo se despliega la siguiente pantalla:

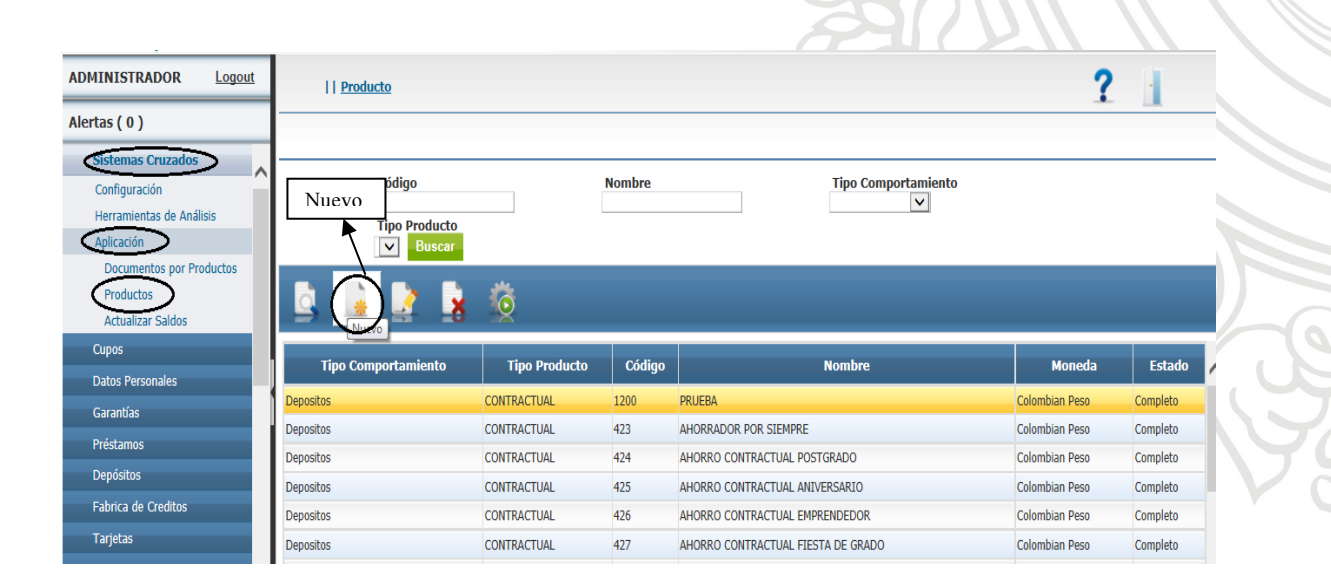

### **Figura 2. Configuración del producto**

En esta pantalla se ingresa en el icono "Nuevo" para crear un nuevo producto.

El usuario tiene la posibilidad de visualizar, editar en caso de necesitar alguna modificación y eliminar si no existe ningún registro que dependa de esta, estas 2 últimas opciones son habilitadas según el rol establecido por usuario; También se encuentra en la parte superior de la pantalla, iconos que permiten realizar una búsqueda más rápida, (Código, Nombre, Filtro por producto).

La pantalla en la parte inicial permite visualizar, el código, la moneda que operara el producto y el estado en que se encuentra en su proceso de configuración.

## **Información inicial del producto**

En esta pantalla el usuario debe registrar la información inicial y básica, sin omitir datos obligatorios y específicos del producto, al darle guardar y estar los campos requeridos diligenciados, el sistema habilitaría los siguientes Tabs, para continuar con el proceso.

### **Figura 3. Información inicial del producto**

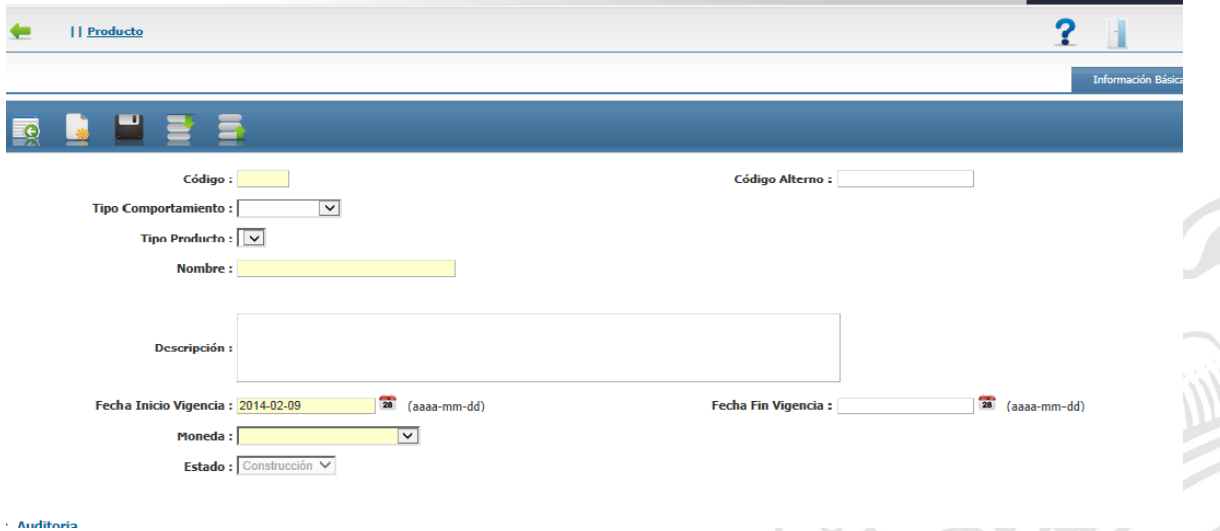

A continuación se detallan los campos que compone la pantalla:

# **Tabla 1. Campos que compone la pantalla**

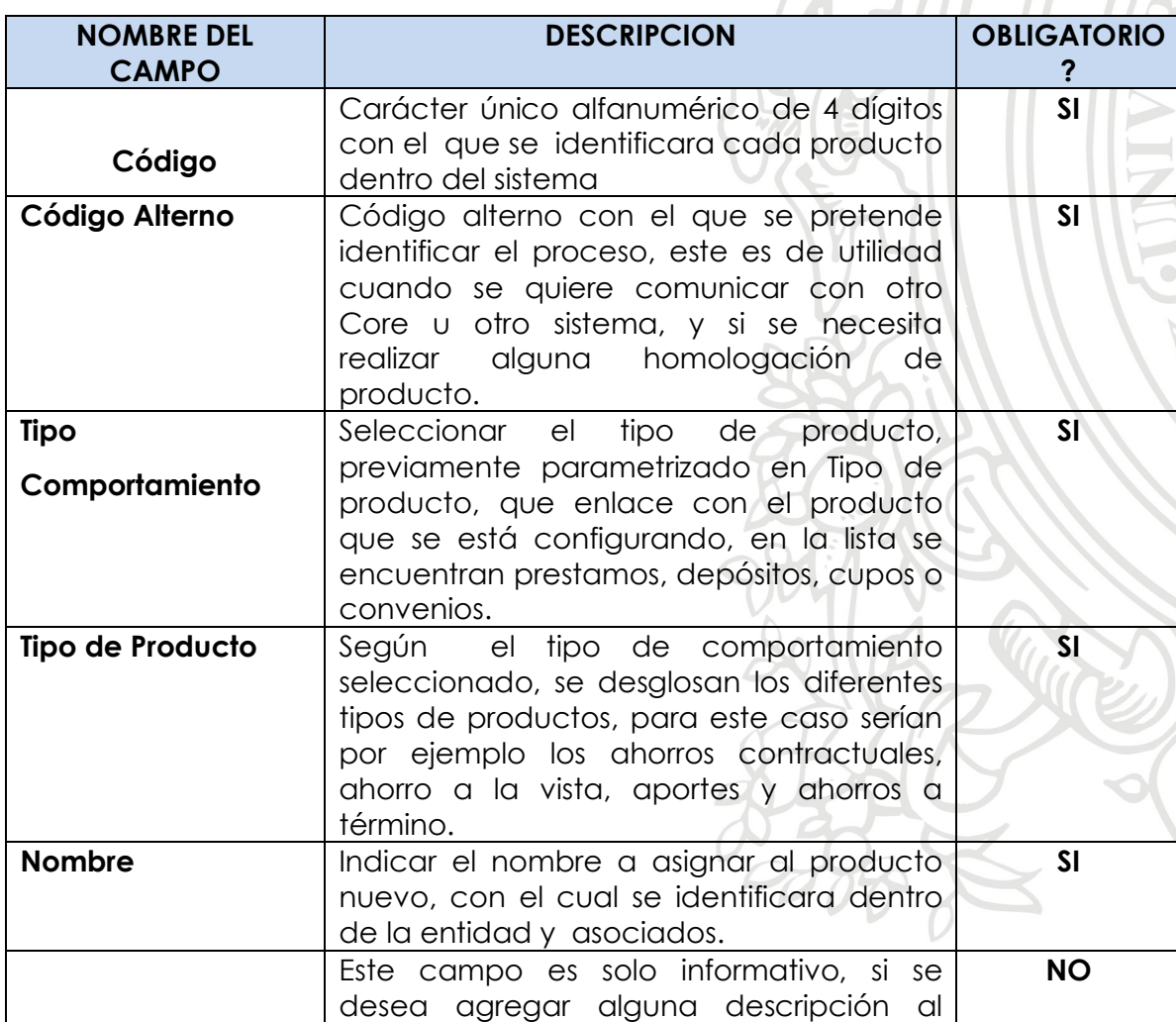

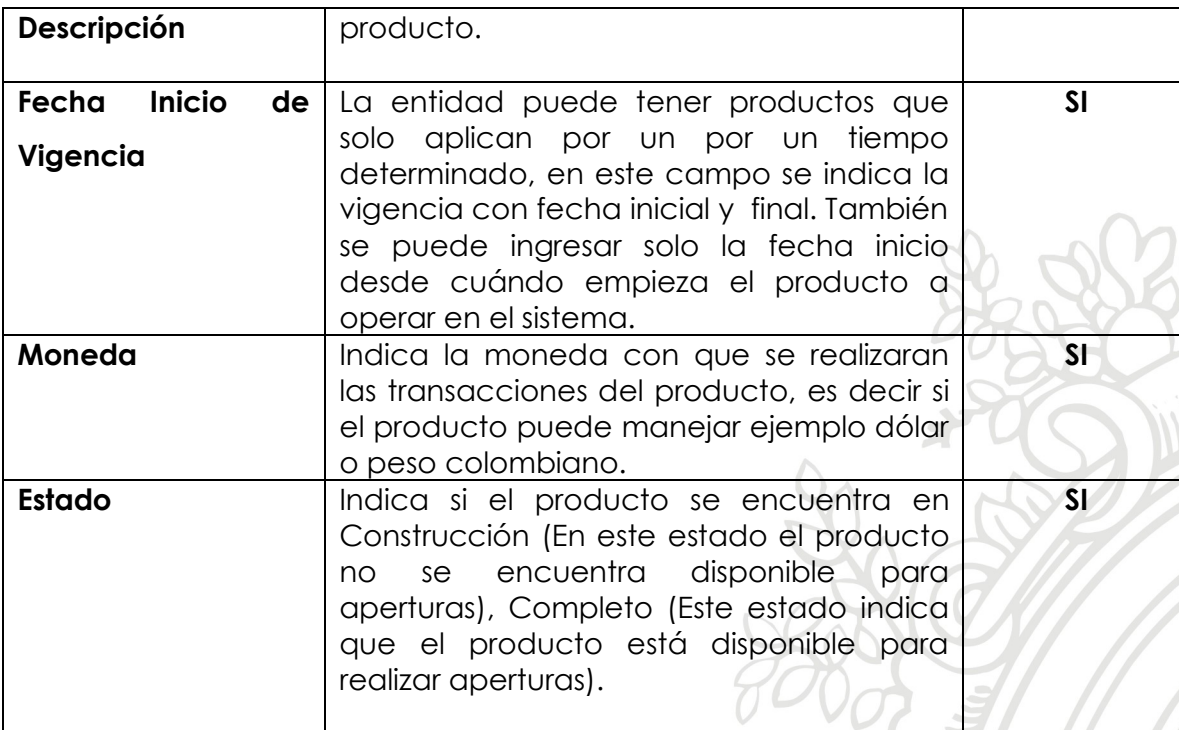

Después de diligenciado los ítems anteriores se da la opción **(Guarda/** Salvar), con la cual se habilitan los tabs siguientes, para configurar correctamente el producto, estableciéndole más características que son de ayuda para los procesos que de estos se desprenden como lo son aperturas, movimientos y causación a nivel contable.

#### **Tab información básica**

En este tab se detalla la información adicional del comportamiento que va a tener el producto en el momento de la apertura, es decir, si va a tener cuenta el cliente por el producto aperturado, de donde proviene los consecutivos y si la entidad estaría asumiendo el Gravamen.

### **Figura 4. Campos de información básica**

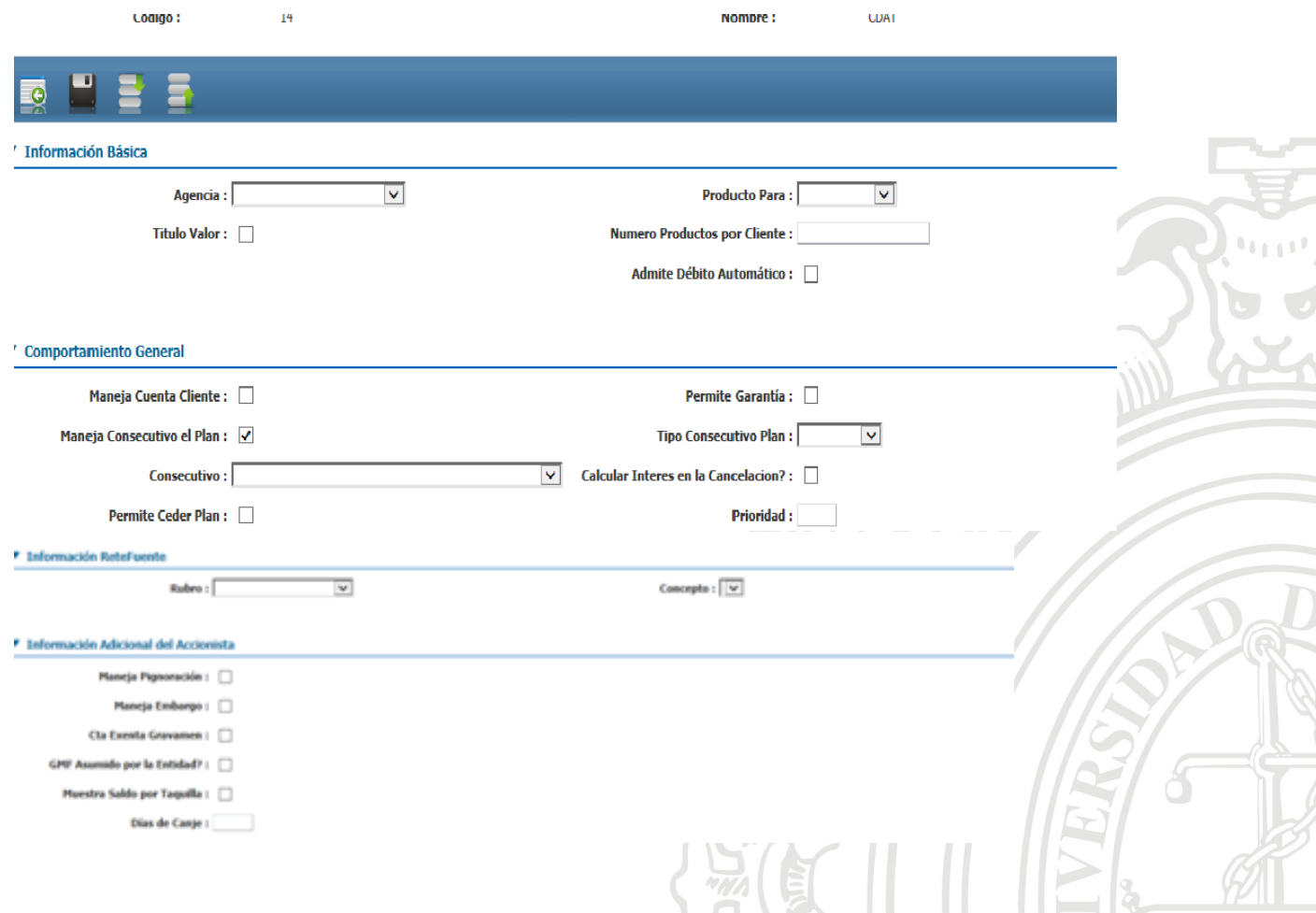

 $\bullet$ 

A continuación se detallan los campos que compone la pantalla:

# **Tabla 2. Campos que compone la pantalla**

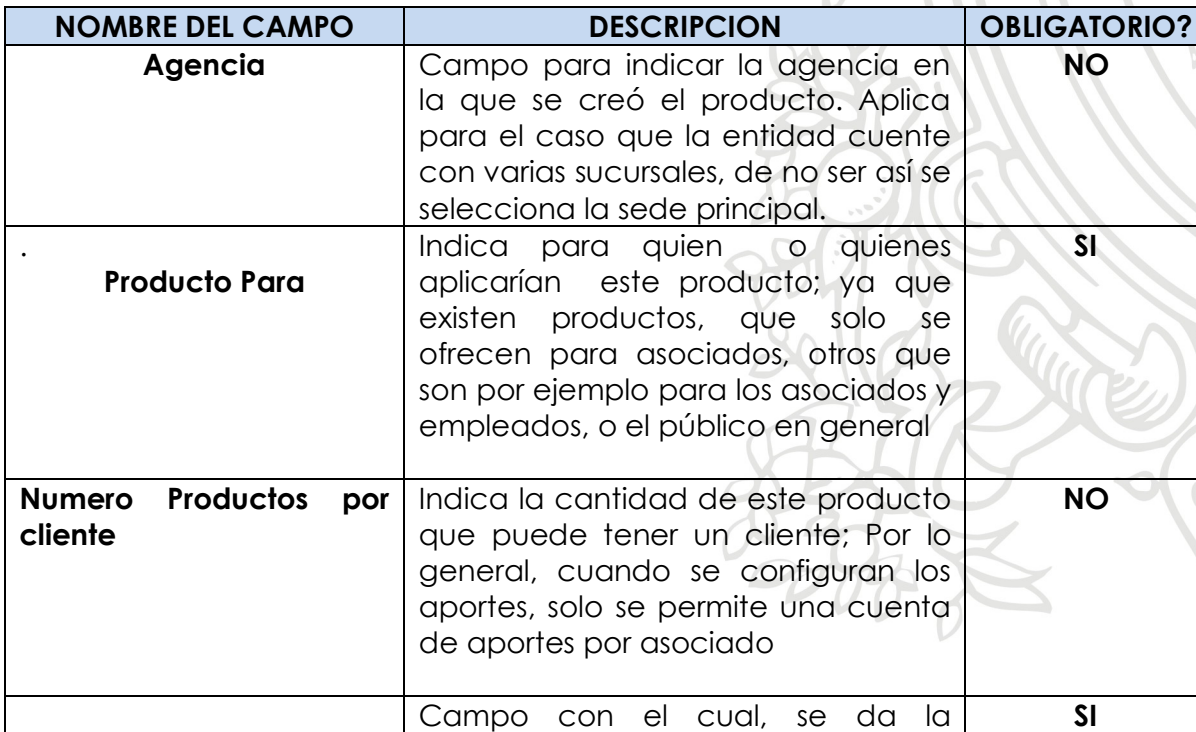

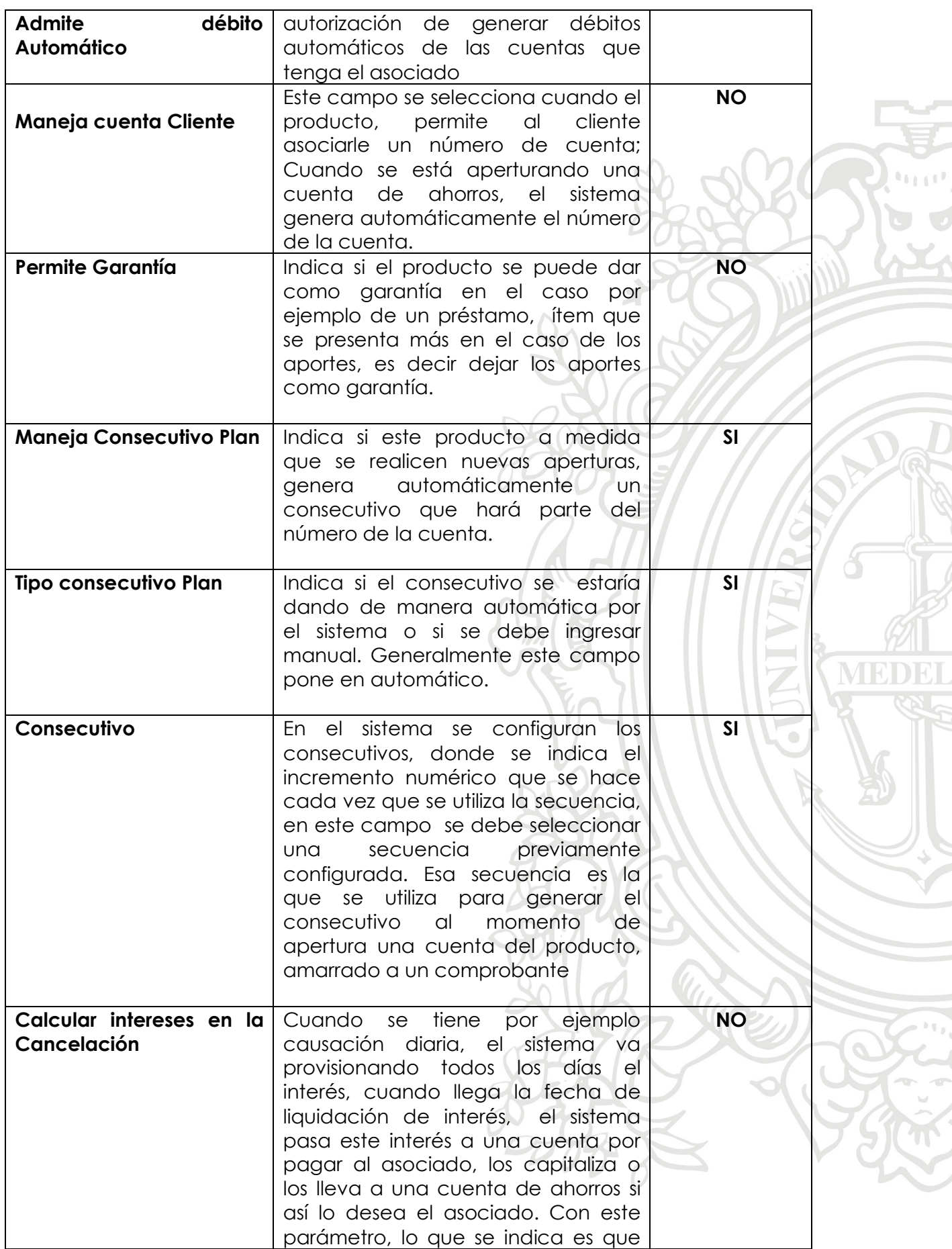

**ATALLYS** 

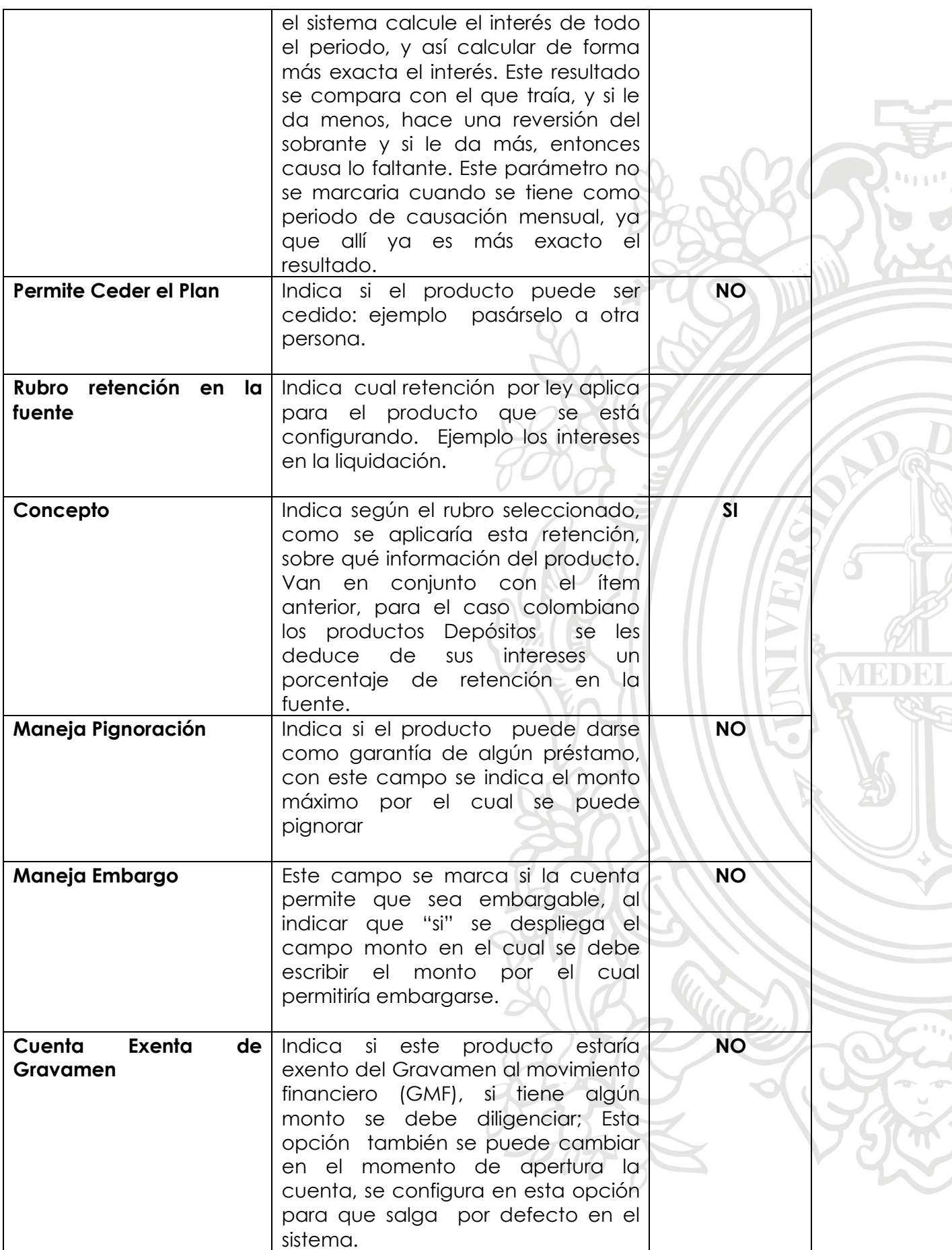

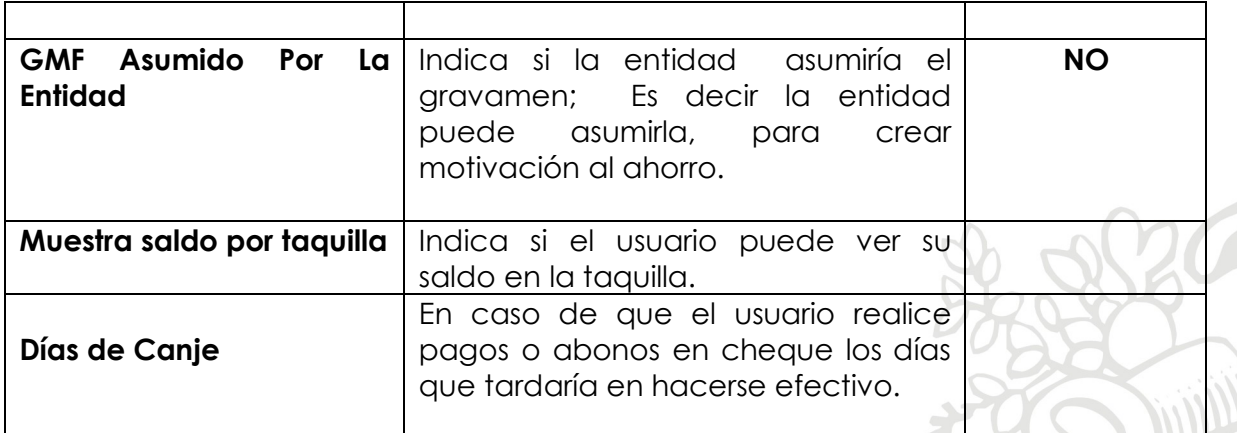

## **Tab Información General**

En este tab, se detalla información relacionada con lo que el producto puede permitir, en relación a retiros durante la vida del producto y cuando se vence el plazo.

# **Figura 5. Información relacionada con el producto**

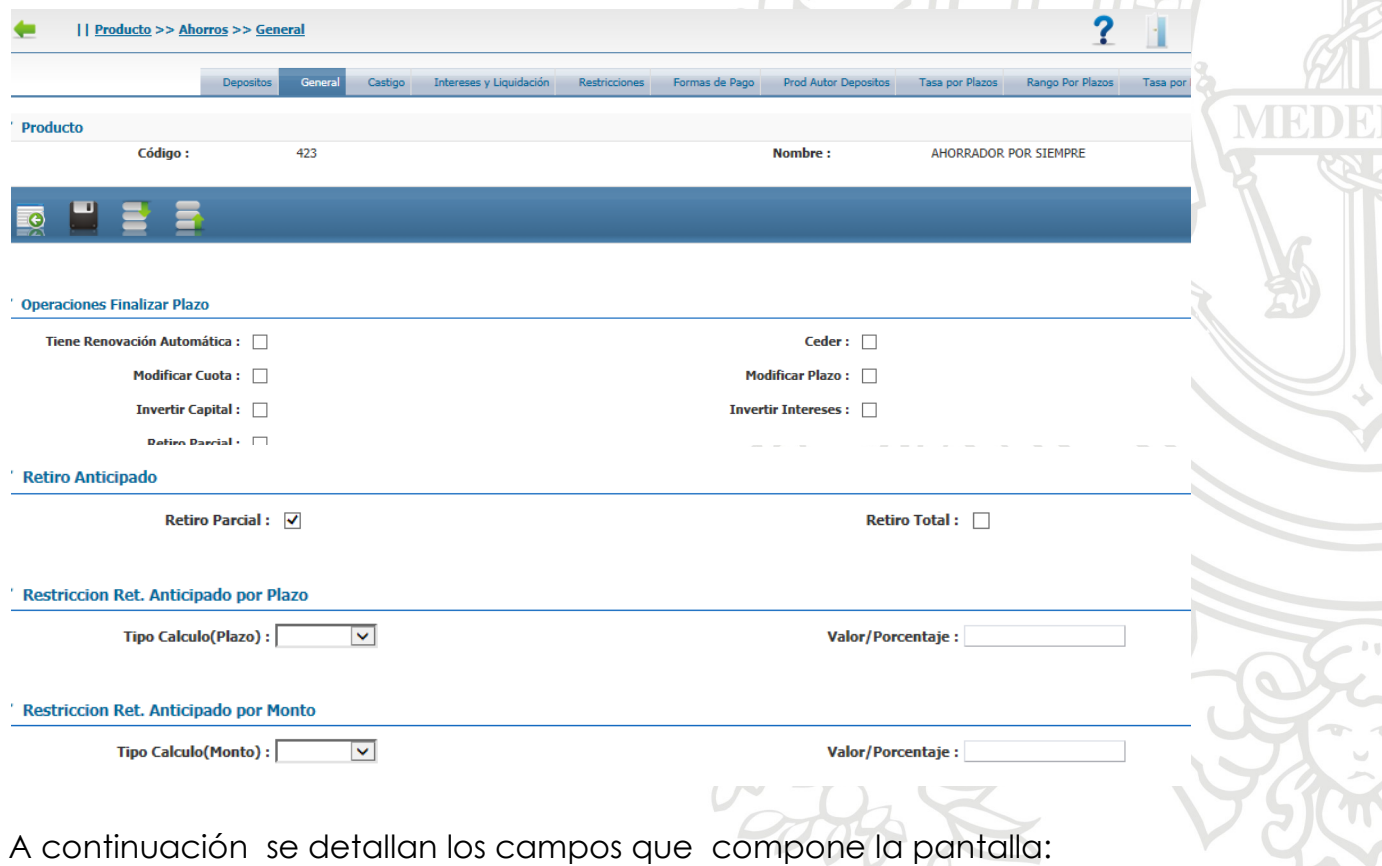

**Tabla 3. Campos que compone la pantalla** 

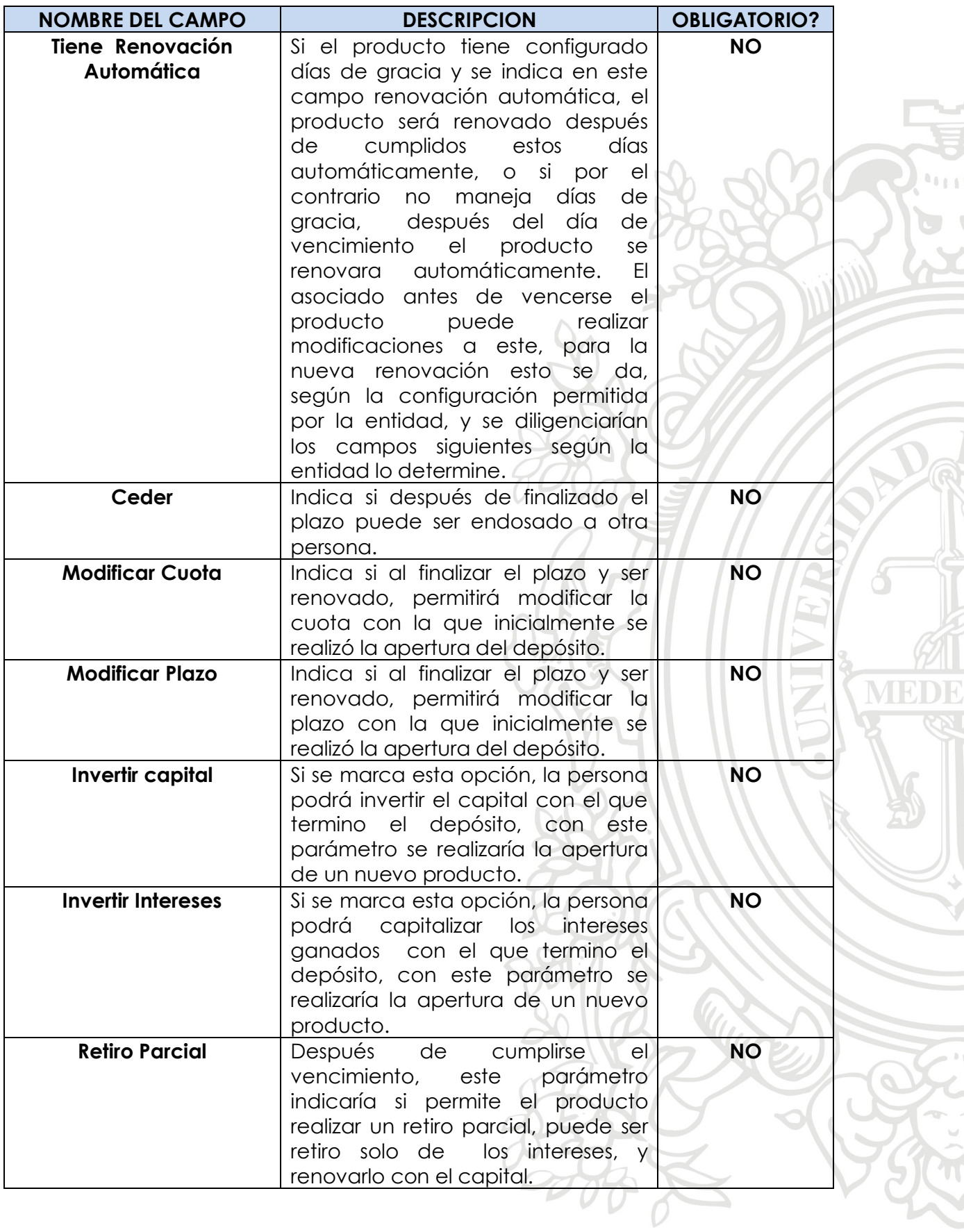

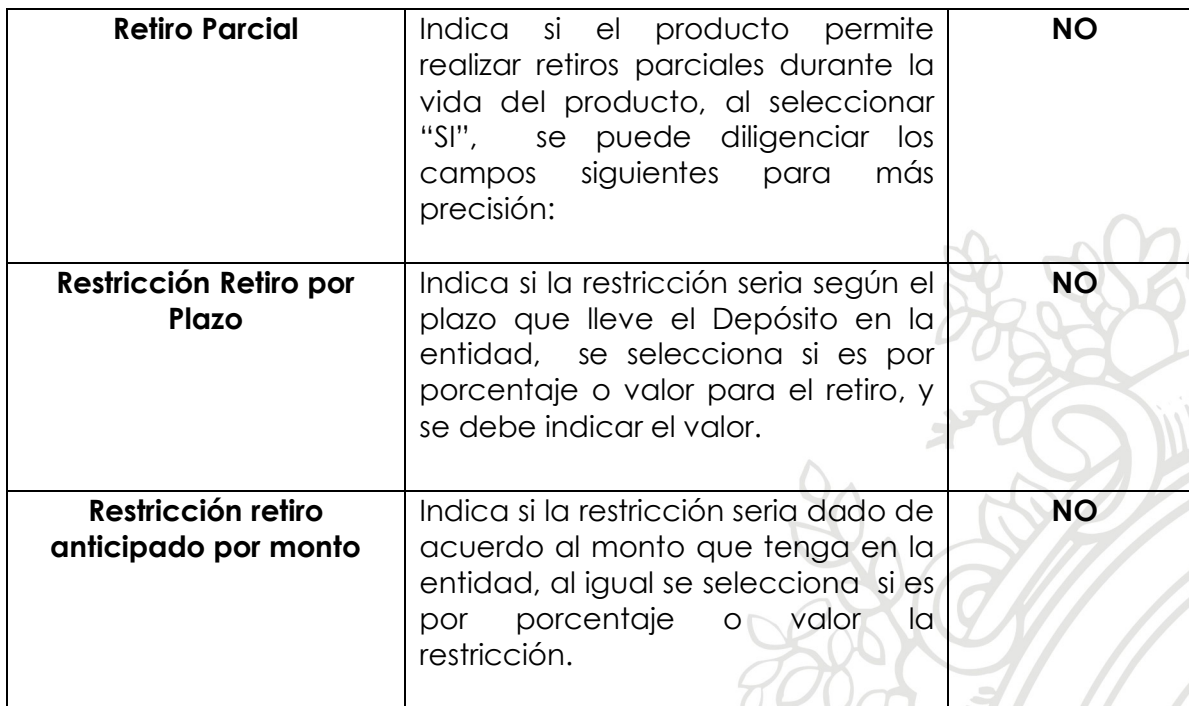

## **Tab Información Castigo**

Estos campos se diligencian solo para aquellos depósitos que exigen un tiempo de permanencia en la entidad, ejemplo, cdats y contractuales y que tiene un esquema de castigo para retiros parciales o totales antes del tiempo pactado inicialmente en la apertura de la cuenta.

## **Figura 6. Información Castigo**

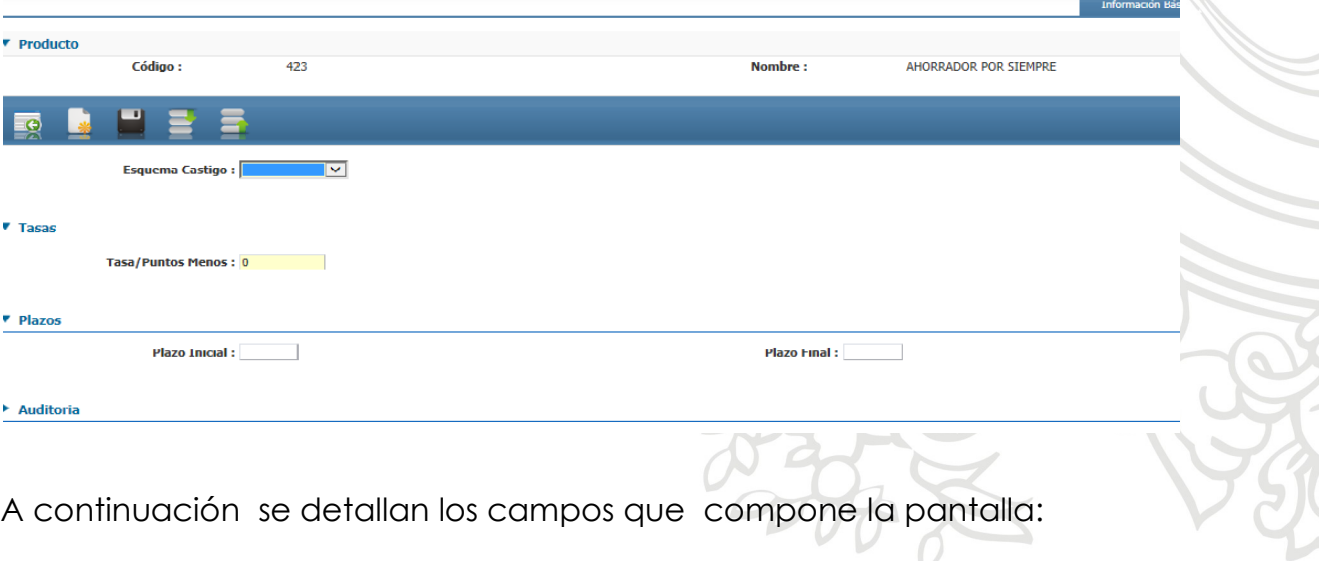

T**abla 4. Campos que componen la pantalla**

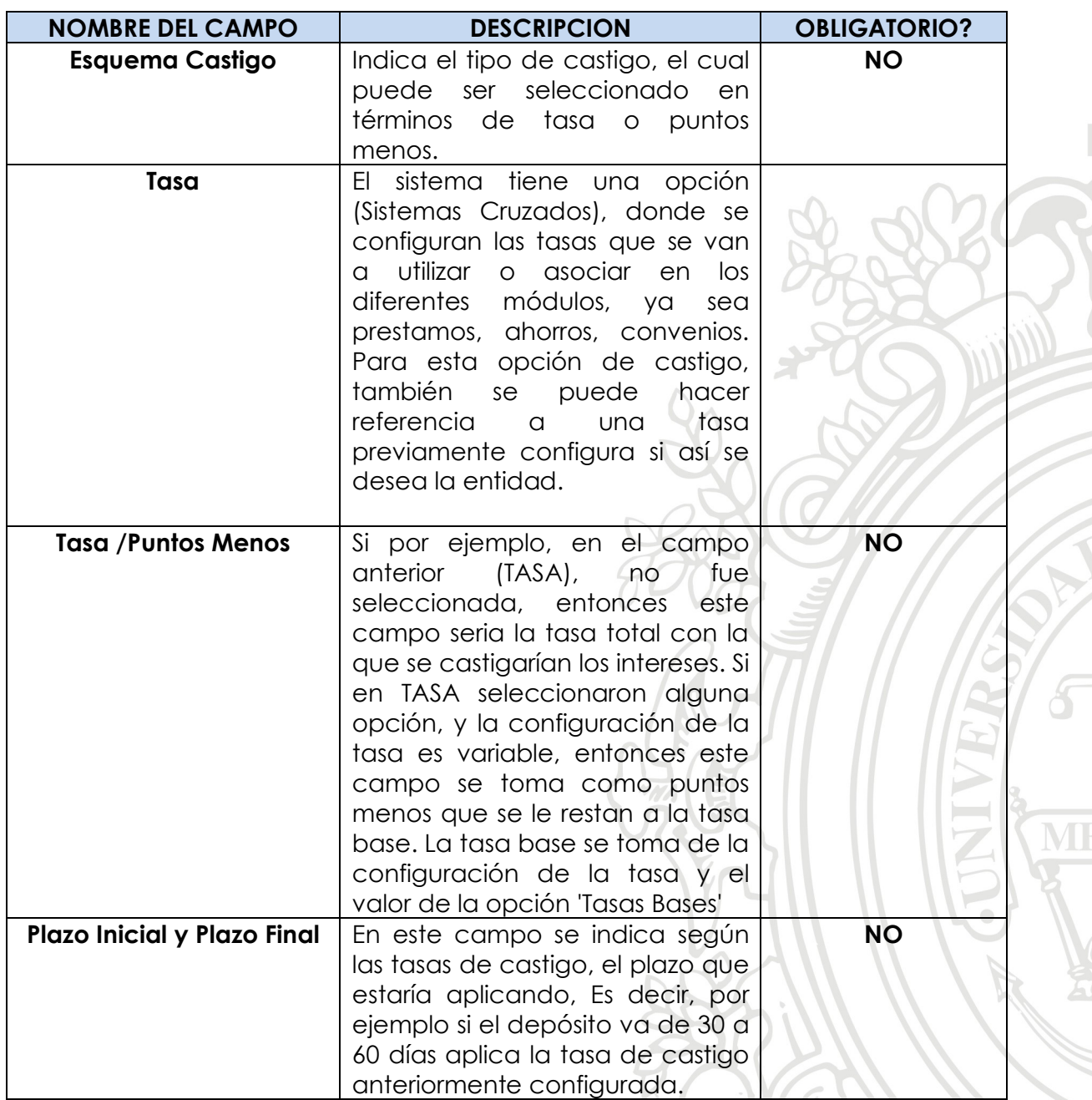

## **Tab Intereses y Liquidación**

En este tab, se determina la tasa con que el producto va a operar, el manejo en las periodicidades de causación y liquidación de intereses; con la información de este tab se evalúa el comportamiento de las cuentas de clientes y cuenta del producto a nivel contable.

**Figura 7. Intereses y liquidación** 

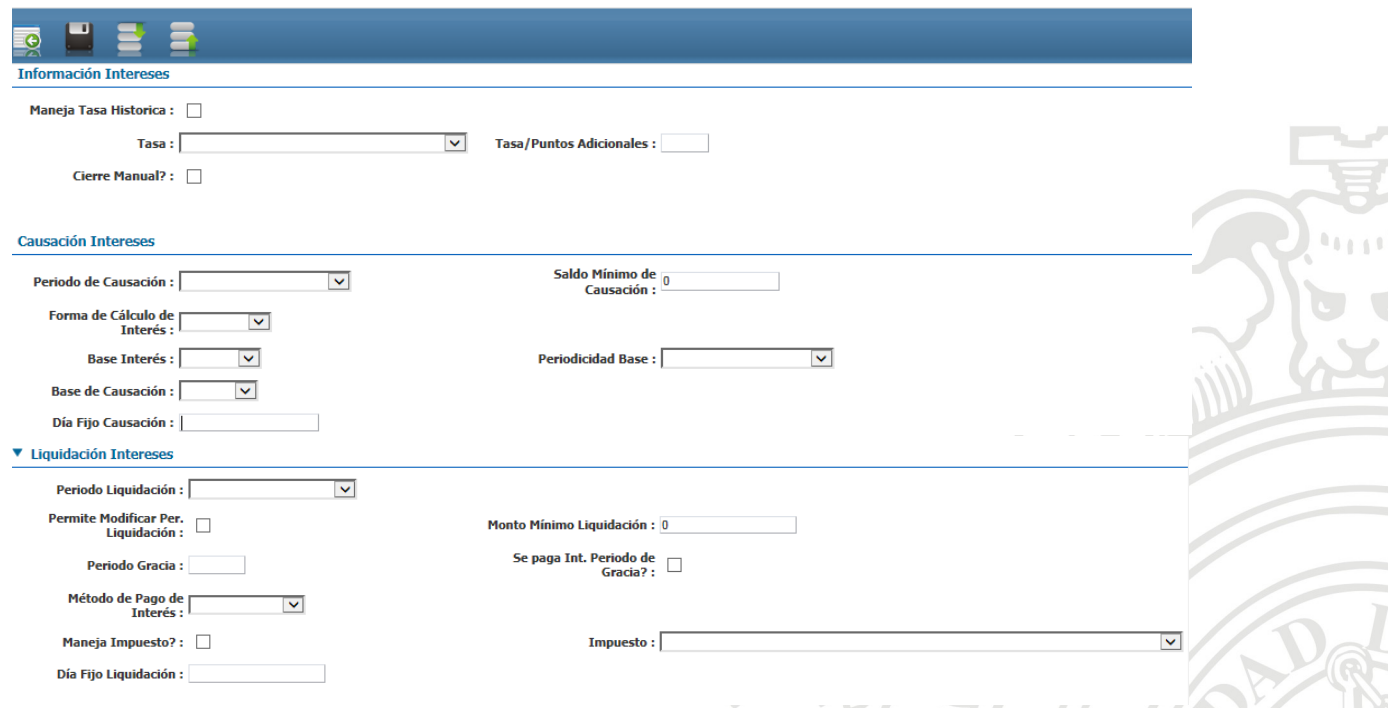

5

A continuación se detallan los campos que compone la pantalla:

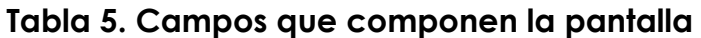

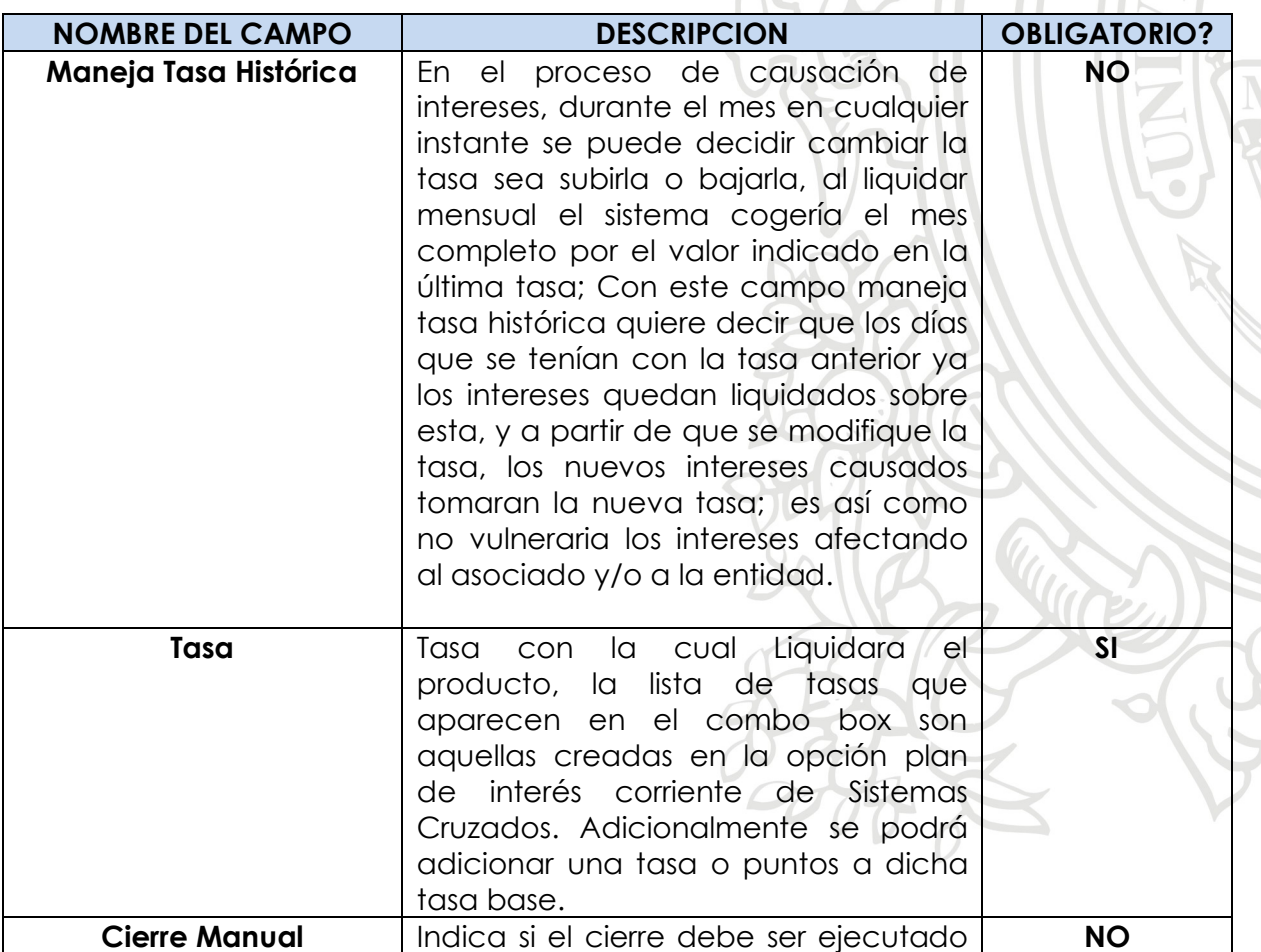

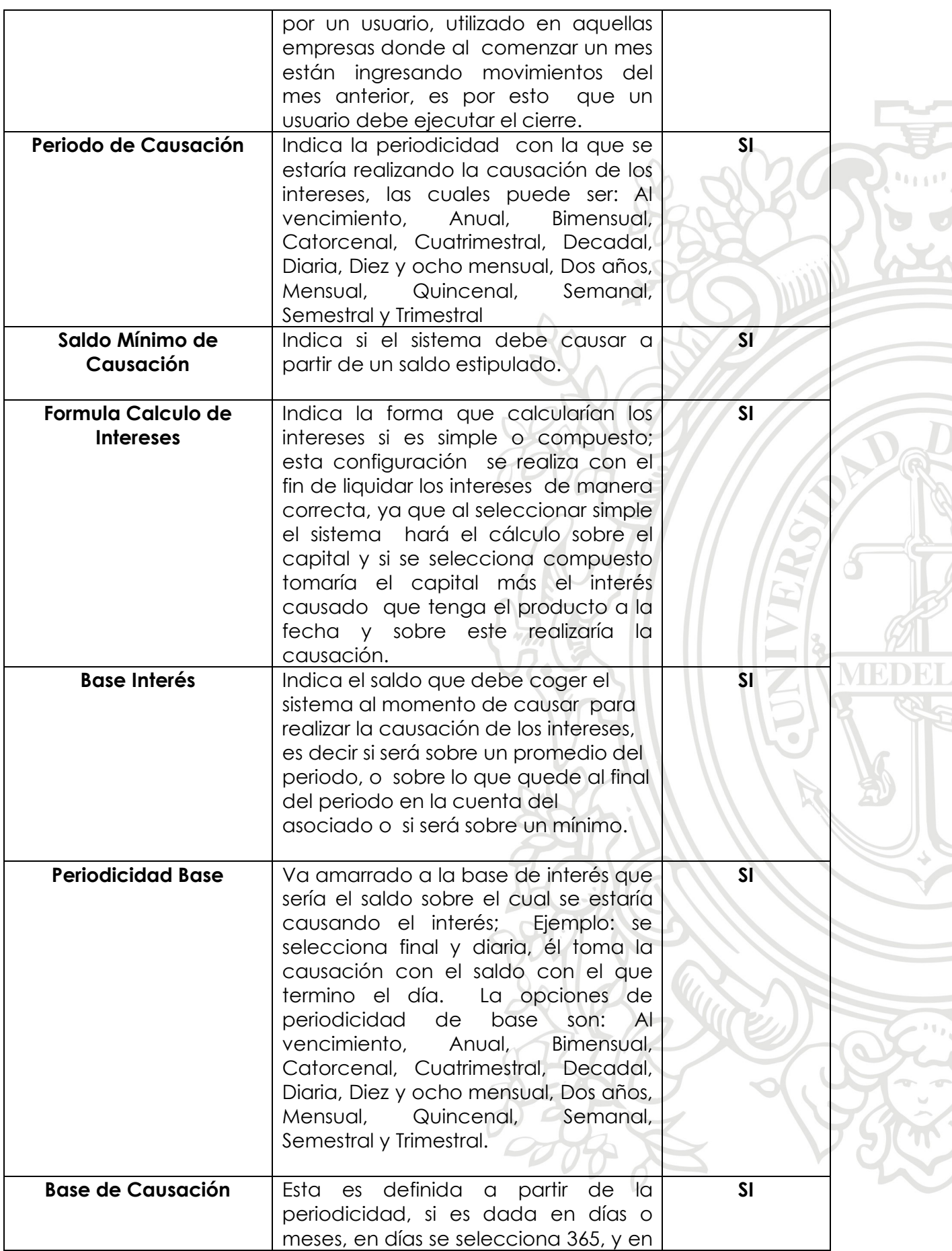

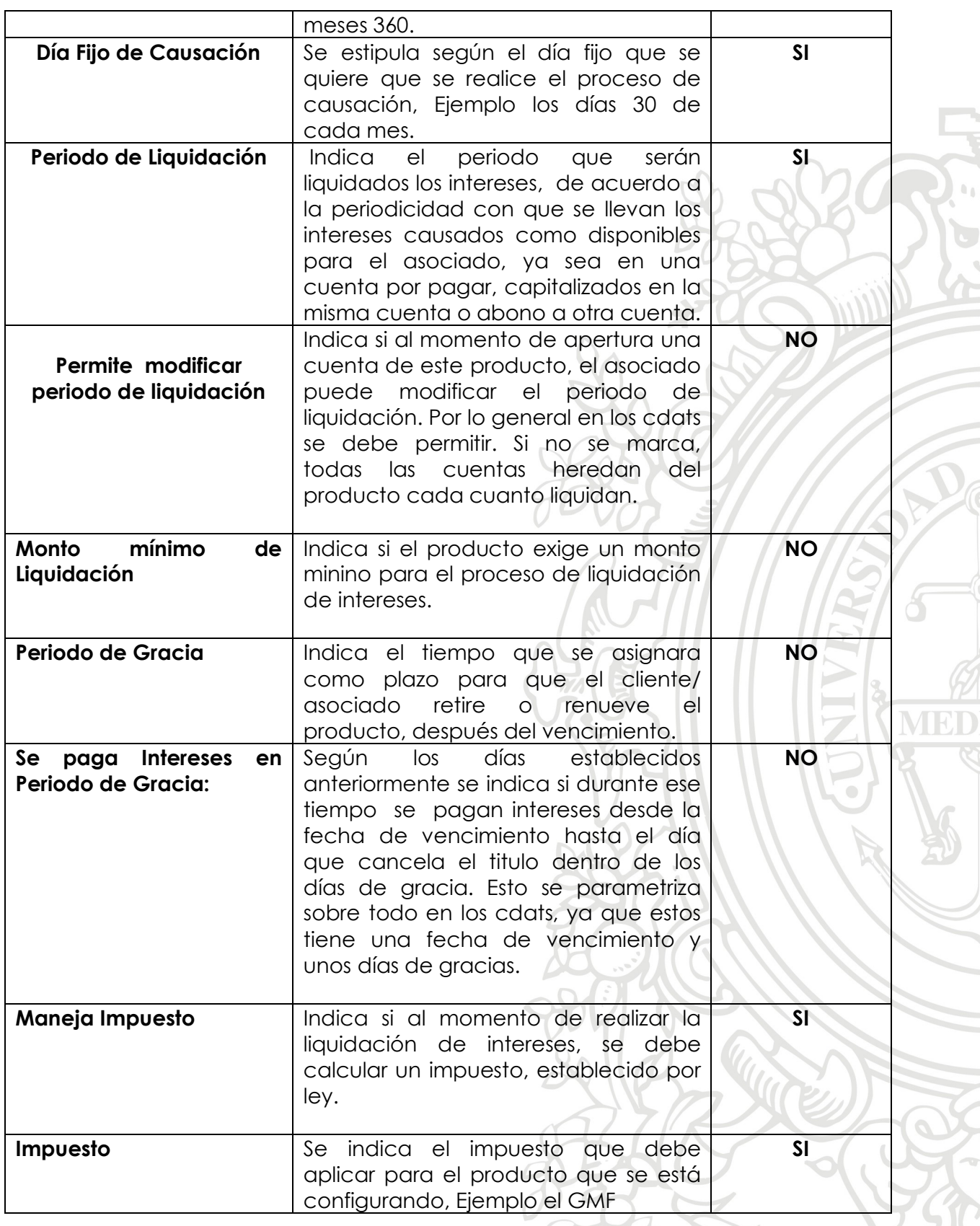

 $\mathbb{R}^{\mathbb{N}}$ 

**Tab Restricciones**

En este tab, se detalla las limitaciones para la operatividad del producto y para el momento de la apertura, las restricciones son dadas en términos de plazo, para aquellos productos que exigen un periodo de permanencia en la entidad y en saldos para manejar cuota o montos que deben permanecer en la cuenta.

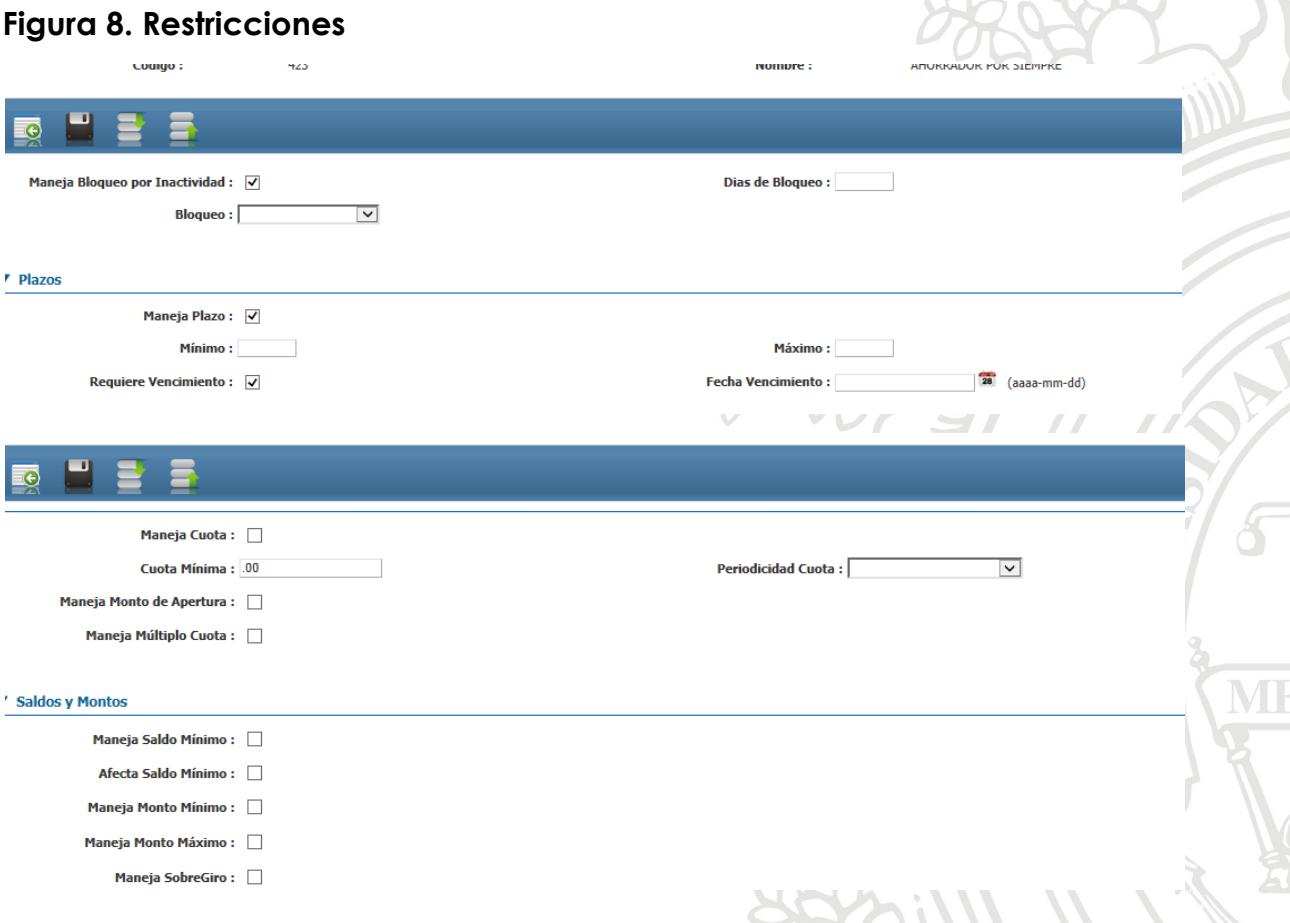

A continuación se detallan los campos que compone la pantalla

## **Tabla 6. Campos que compone la pantalla**

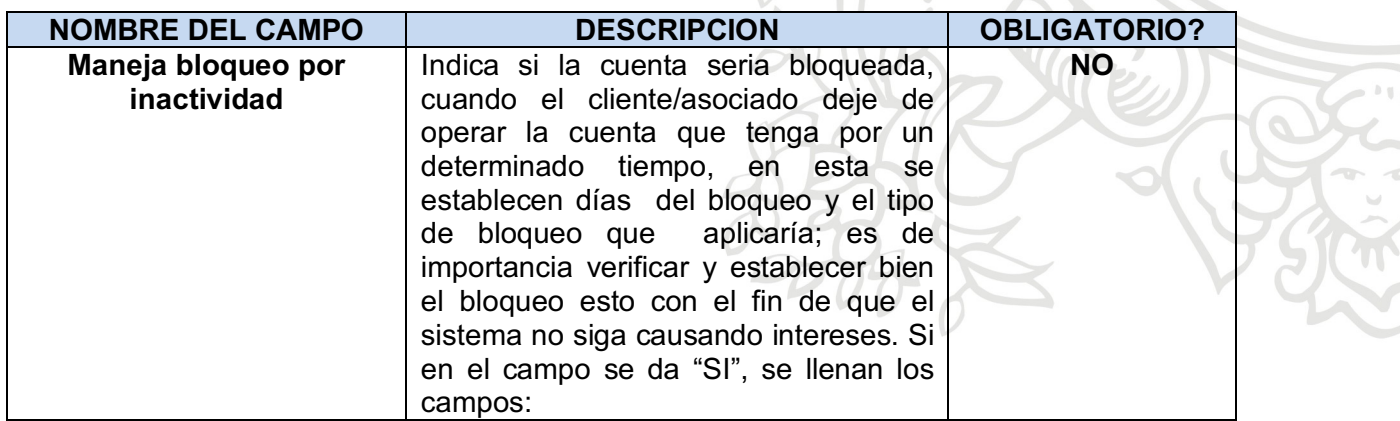

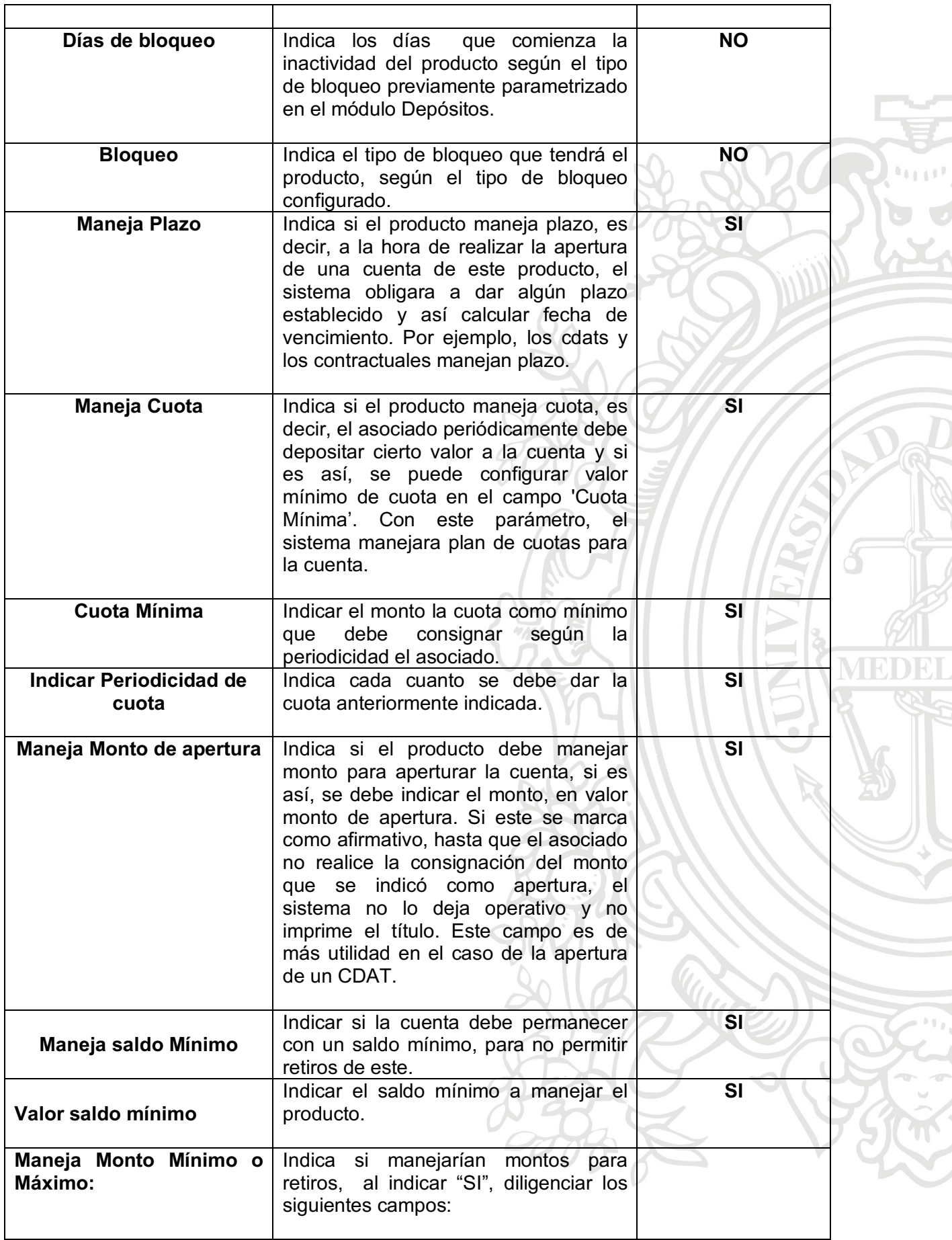

**ATTEL** 

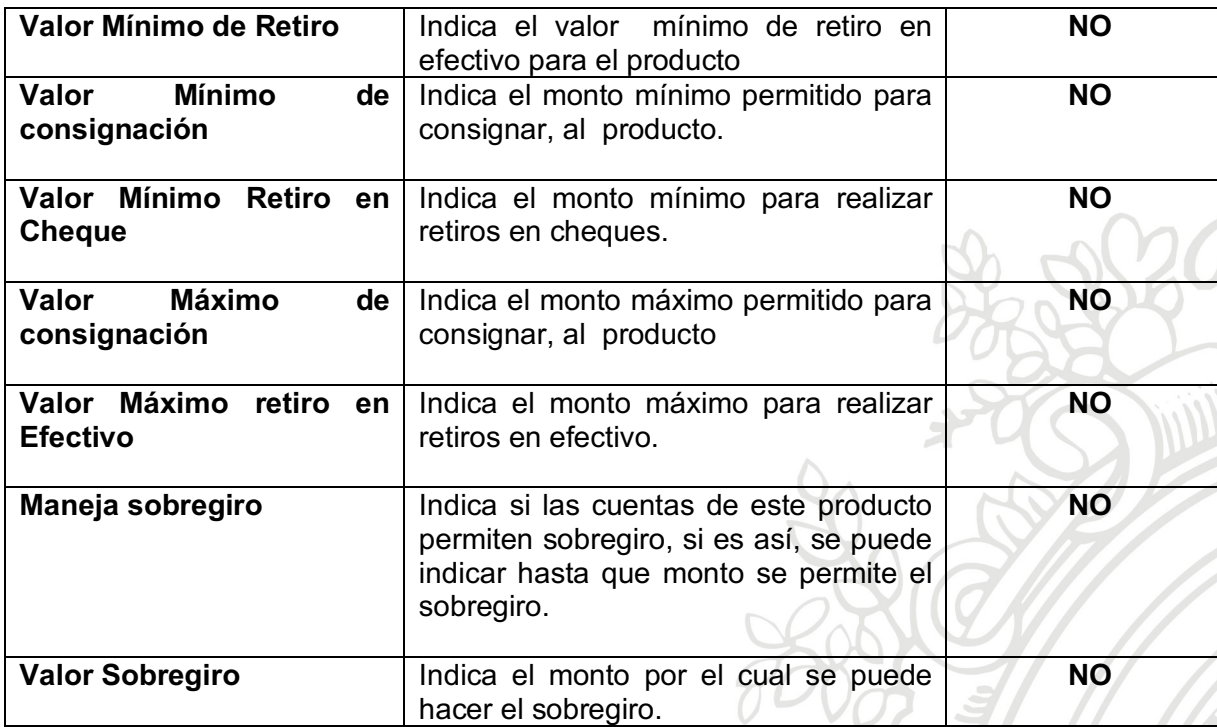

### **Tab Formas de Pago**

En este tab, aparecen las formas de pago parametrizadas previamente en el módulo Sistemas Cruzados, se selecciona cual o cuales de la lista desplegable aplicaría para el producto que se está configurando, una vez se les da check, se da en el icono guardar.

## **Figura 9. Formas de pago**

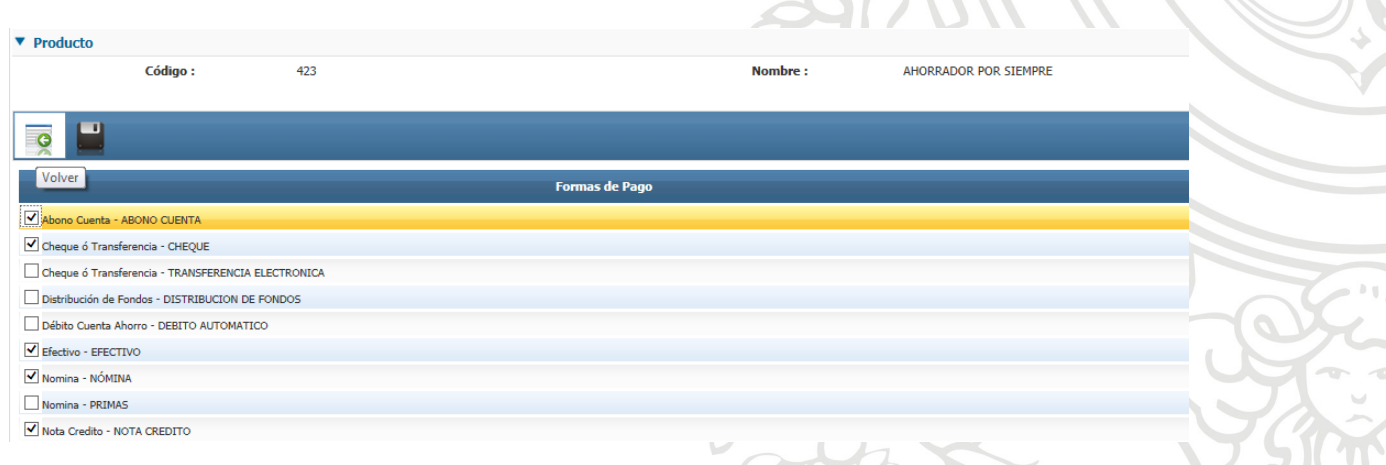

# **Tab Producto Autorizado a Depositar**

Indicar las cuentas que el asociado puede seleccionar en el momento de la apertura, para que se le depositen los intereses liquidados y se le deposite el capital y los intereses cuando el ahorro vence.

## **Figura 10. Autorizado a depositar**

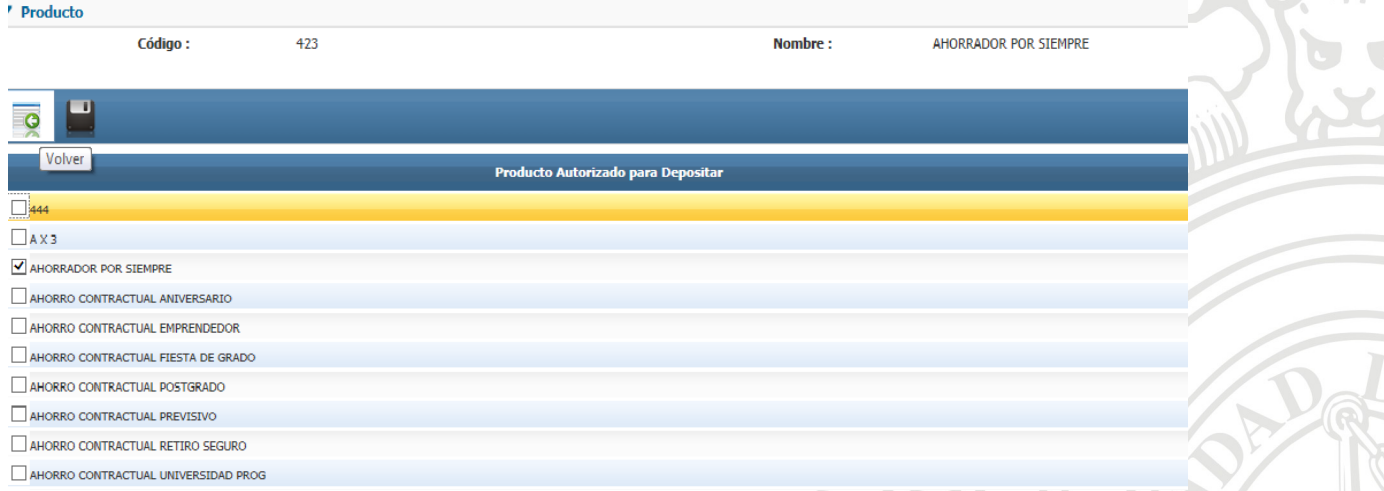

 $M_{\odot}$ 

## **Tasa por Plazos**

Al producto se le pueden configurar tasa por plazos, es decir, dependiendo del plazo que tenga el asociado con el producto, se le puede dar una tasa especial. Esto se puede utilizar como medio para incentivar al ahorro.

## **Figura 11. Tasa por plazos**

![](_page_23_Picture_51.jpeg)

### **Tasas Por Montos**

Al producto se le pueden configurar tasa por montos, es decir, dependiendo del monto que tenga el asociado con el producto, se le puede dar una tasa especial. Esto se puede utilizar como medio para incentivar al ahorro.

### **Figura 12. Tasa por montos**

![](_page_24_Picture_50.jpeg)

#### **Tab Rango por Plazos**

En este Tab se crean los rangos para realizar la asignación de las cuentas contables. Este a su vez se compone de dos Tab, en información básica se crean el rango con base en el plazo mínimo y el máximo. Al guardar se habilita el Tab de contabilidad donde se realiza la captura de las cuentas contables donde se realizara el proceso de causación de interés y las cuentas donde estará disponible el dinero del asociado, estas cuentas son de naturaleza pasivo al ser un dinero que la entidad debe pagarle al asociado cuando se cumpla el tiempo pactado o cuando el desee retirarlo, estas son configuradas según el rango de tiempo indicado por la entidad. En este tab se configuran los plazos y las cuentas contables de aquellos productos que manejan plazo como lo son Ahorro Contractual Y Ahorro a Término.

#### **Figura 13. Rango por plazos**

![](_page_24_Picture_51.jpeg)

![](_page_25_Picture_34.jpeg)

Después de diligenciado todos los campos requeridos, se procede a indicar las cuentas contables para el producto, en este caso sería para el ahorro a la vista que no maneja plazo, o según sea el caso y la entidad no establezca por plazos cuentas contables, configuraría por la siguiente opción las cuentas contables que se le asignan al producto que se está configurando, en estas cuentas contables se realiza la causación de los intereses y el capital se ingresa a una cuenta, estas cuentas son de naturaleza pasivo, al ser un dinero que la entidad debe al asociado.

### **Figura 14. Cuentas contables para el producto**

![](_page_25_Picture_35.jpeg)

Después de configurado el producto debe procederse con la validación en

el icono **de la cono , en este proceso revisa los campos obligatorio dentro de la** configuración y realiza el cambio de estado a completo, con el fin de que el producto pueda ser utilizado para aperturas.

NOTA: mientras el producto se encuentre En Construcción, no se podrán hacer aperturas de cuentas para dicho producto. Descripción del proceso configuración del módulo Depósitos.

## **Descripción del proceso configuración del módulo Depósitos**

Este módulo es la administración de todas las cuentas de ahorro de los asociados, siendo estos los Ahorros Contractuales, Ahorros a la vista, Aportes y Ahorros a término, los cuales son el pasivo de la entidad.

## **Figura 15. Proceso de configuración del módulo depósitos**

![](_page_26_Picture_70.jpeg)

## **Configuración De Transacciones**

En esta opción se crean y configuran las transacciones que tendrán relación con los productos de ahorros y que fueron previamente parametrizadas en el módulo Eagadmin.

## **Figura 16. Configuración de transacciones**

![](_page_27_Picture_149.jpeg)

A continuación se detallan los campos que compone la pantalla

### **Tabla 7. Campos que componen la pantalla**

![](_page_27_Picture_150.jpeg)

## **Configuración de Bloqueos**

Los bloqueos son parámetros de inactividad que la entidad establece en las cuentas de ahorro, sea porque dejan de realizar movimientos, por cancelación, por fallecimiento, entre otros, estos bloqueos son incluidos en la configuración del producto.

# **Figura 17. Configuración de bloqueos**

![](_page_28_Picture_129.jpeg)

A continuación se detallan los campos que compone la pantalla

# **Tabla 8. Campos que componen la pantalla**

![](_page_28_Picture_130.jpeg)

![](_page_29_Picture_120.jpeg)

## **Configuración de Exención.**

En este módulo se configuran las exoneraciones concedidas por ley que pueden ser aplicadas a los productos. A través de la exención, lo que se persigue es otorgar a determinadas personas un beneficio por el uso de las cuentas.

## **Figura 18. Configuración de exención.**

![](_page_29_Picture_121.jpeg)

A continuación se detallan los campos que compone la pantalla

![](_page_29_Picture_122.jpeg)

![](_page_29_Picture_123.jpeg)

## **Descripción del ítem Aplicación.**

#### **Apertura de cuentas**

En esta opción se realiza la apertura de las cuentas de ahorros, a los asociados/ clientes. En este se encuentran campos que el sistema ya trae por defecto, debido a la configuración de producto previamente realizada, con esto se evita cálculos manuales y que se presenten inconsistencias en la creación de cuentas.

![](_page_30_Picture_30.jpeg)

![](_page_30_Picture_31.jpeg)

![](_page_31_Picture_56.jpeg)

 $\begin{array}{r} \text{Final:} \ \Box \\ \text{Email:} \ \Box \\ \text{Radio:} \ \Box \\ \text{Correspondencia:} \ \Box \\ \text{Revista:} \ \Box \end{array}$ 

A continuación se detallan los campos que compone la pantalla

# **Tabla 10. Campos que compone la pantalla**

![](_page_31_Picture_57.jpeg)

![](_page_32_Picture_212.jpeg)

![](_page_33_Picture_190.jpeg)

![](_page_34_Picture_214.jpeg)

![](_page_35_Picture_161.jpeg)

#### **Descripción Consulta de cuentas.**

En este tab se puede tener acceso a todas las cuentas que tengan los asociados, observando su comportamiento, manejo, estado que ha presentado a través del tiempo de vida del producto y se puede observar toda la información del asociado que se ingresó en el momento de la apertura, ya que en esta sección se tiene acceso a los mismos tabs, diligenciados en la apertura de cuentas; en la pantalla inicial no se

encuentran los iconos de editar o eliminar, porque este parámetro es de consulta.

## **Figura 19. Consulta de cuentas**

![](_page_36_Picture_78.jpeg)

Al darle en el icono ver, se encuentran las siguientes opciones en el toolbar, los cuales pueden ser diligenciables según el rol del usuario:

## **Figura 20. Opciones en el toolbar**

![](_page_36_Picture_5.jpeg)

**Tabla 11. Descripción de las opciones en el toolbar**

![](_page_36_Picture_79.jpeg)

2288

 $\beta$ 

![](_page_37_Picture_90.jpeg)

![](_page_37_Picture_91.jpeg)

5

ME

![](_page_37_Picture_92.jpeg)

 $\overline{\mathbf{A}}$ 

![](_page_38_Picture_83.jpeg)

![](_page_38_Picture_84.jpeg)

6

M

![](_page_38_Picture_85.jpeg)

![](_page_38_Picture_86.jpeg)

#### **Descripción Consulta de Movimientos.**

En este tab se puede visualizar la información general de la cuenta del asociado, también los movimientos que el asociado ha realizado a su cuenta, en cuanto consignaciones, retiros y ajustes que la entidad haya realizado, también el tab de reversiones, donde se puede reversar saldos dando en la opción eliminar, este tab se puede utilizar en el caso de errores en aplicación de pagos o retiros y el historial de intereses de la cuenta, se encuentra esta información del producto en este tab, sin necesidad de remitirse al módulo contable para validar el saldo y los intereses ganados por el asociado.

En la pantalla principal el usuario podrá observar todas las cuentas de depósitos hasta el momento, para con esto poder conocer el movimiento que generan con sus respectivos datos: cliente, producto, cuenta cliente, plazo, saldo y estado.

Se puede generar un reporte por cuenta el cual se descarga en PDF, donde se visualiza el extracto de cuenta, para generarlo se debe seleccionar el siguiente icono:

**Figura 21. Consulta de movimientos** 

![](_page_40_Picture_27.jpeg)

# **Figura 22. Tab de movimientos**

![](_page_40_Picture_28.jpeg)

# **Figura 23. Imagen tab Reversar**

![](_page_40_Picture_29.jpeg)

 $\mathcal{L}_{\mathcal{C}}$ 

 $\geq$ 

U

# **Figura 24. Imagen Historial Intereses**

![](_page_41_Picture_64.jpeg)

### **Descripción Resultado de Cierre.**

Es una pantalla informativa en la cual se realiza la revisión de todos los cierres ejecutados, suministra información de todo el comportamiento de las cuentas, es decir indica cuales planes se renovaron, quedaron inactivos, planes causados e intereses liquidados.

### **Figura 25. Resultado de cierre**

![](_page_41_Picture_4.jpeg)

### **Descripción Cierre Manual**

Esta opción está diseñada, para que las entidades puedan realizar cierres en el momento que lo deseen, durante el mes para emitir algún informe; También se puede presentar que las entidades realicen operaciones en los primeros días del mes con fecha del mes anterior, ya que no han terminado el cierre, en este caso cuando se va a cerrar el mes un usuario con este rol asignado, entraría a la opción cierre manual indicando la fecha y generaría el cierre. Para poder realizar esta operación los productos en la configuración deben tener el check marcado de "Cierre Manual".

![](_page_42_Figure_1.jpeg)

## **Figura 26. Descripción de cierre manual**

#### **Descripción Procedimientos.**

En esta opción se ejecutan los cierres automáticos, un usuario de la entidad ingresa en esta opción selecciona "Cierre de ahorros" y da generar. Esta opción es utilizada cuando se realizan cierres diarios.

### **Figura 27. Descripción de procedimientos**

![](_page_42_Picture_44.jpeg)

**Descripción de Herramienta de Análisis.**

Son todos los reportes informativos que se pueden generar del módulo depósitos. Estos reportes se visualizan en PDF, pero permiten ser exportados a Excel para calcular y filtrar.

Los reportes son los siguientes:

1. **Reporte Planes Incluidos:** Informe para evaluar por tipo de producto, que se se registraron a una fecha seleccionada.

**Figura 28. Reporte Planes Incluidos**

![](_page_43_Picture_53.jpeg)

 $\sum_{i=1}^n\frac{1}{i}$ 

## **Figura 29. Imagen del Informe**

![](_page_43_Picture_54.jpeg)

2. **Reporte planes por usuarios:** Indica el usuario del sistema y del módulo cuantos planes ha ingresado.

**Figura 30. Reporte Planes por usuario**

![](_page_43_Picture_55.jpeg)

#### **Figura 31. Imagen del Informe**

![](_page_44_Picture_46.jpeg)

3. **Reporte Calculo de Intereses:** Informe de los intereses liquidados por producto y usuario en una fecha seleccionada.

### **Figura 32. Reporte cálculo de intereses**

![](_page_44_Picture_47.jpeg)

**4. Reporte de Básico depósitos**: Informe detallado por asociado, de todo lo relacionado con la apertura, movimientos, fechas de vencimientos, estado, tasa, formas de pago, intereses causados, la periodicidades de la cuotas, saldo disponible y la última transacción realizada.

#### **Figura 34. Reporte de básico depósitos**

![](_page_45_Picture_34.jpeg)

5. **Reporte Fecha de Cancelación:** Informe para generar solo las fechas de cancelación de las cuentas por los asociados.

# **Figura 35. Reporte fecha de cancelación**

![](_page_45_Picture_35.jpeg)

6. **Reporte Saldo:** Informe para generar la información de todos los saldos que cuenta el asociado.

# **Figura 37. Reporte saldo**

![](_page_46_Picture_38.jpeg)

7. **Reporte Intereses:** Informe de los intereses causados, liquidados y disponibles del asociado.

## **Figura 39. Reporte intereses**

![](_page_46_Picture_39.jpeg)

8. **Reporte fecha de Apertura**: Informe de las fechas que apertura la cuenta el asociado.

L

**Figura 41. Reporte intereses**

![](_page_47_Picture_55.jpeg)

 $m \in \mathbb{R}$ 

**9. Reporte Mora de Ahorros:** Informe de reporte de saldo en mora en las cuotas, generalmente es por tipo de producto Aportes y Ahorro Programado**.**

![](_page_47_Figure_3.jpeg)

10. **Reporte de Liquidación De Intereses Detallado**: Indica los intereses generados, el valor de la retención aplicada y el monto capitalizado. Con este informe se puede realizar la validación con el comprobante liquidación de intereses.

**Figura 44. Reporte de liquidación de intereses detallado** 

![](_page_48_Picture_22.jpeg)

11. **Reporte De Integridad:** Informe para realizar conciliación entre producto y contabilidad, validando que ambos no tengan diferencias en una fecha determinada.

# **Figura 46. Reporte de integridad**

![](_page_49_Picture_26.jpeg)

## **12. Reporte Movimientos**

El reporte muestra todos los movimientos de ahorro que se han realizado, consignaciones, retiros en un rango de fechas seleccionado. Este sirve para validar en el caso de encontrar diferencias producto contra contabilidad.

### **Figura 48. Reporte de movimientos**

![](_page_50_Picture_65.jpeg)

### **Conclusiones**

- Al diseñar, desarrollar e implementar el módulo de depósitos para el sistema de información WFS (Wog Financial Solutions) utilizando el lenguaje de programación Java, se evidencia notablemente la mejora en el rendimiento de los procesos.
- A partir del diseño del modelo relacional, el control de cambios se facilitó ya que se tiene una visión completa de las diferentes entidades que intervienen en los procesos dentro de todo el modelo de negocio.
- Desarrollar e implementar el módulo de depósitos ha impactado positivamente la productividad y la eficiencia de las cooperativas que utilizan el sistema de información WFS al poder realizar los procesos en un menor tiempo y de una manera mucho más controlada.
- Poder generar los reportes del módulo de depósitos es una parte esencial para las cooperativas que utilizan el sistema de información WFS a nivel administrativo dado que dichas cooperativas deben

reportar sus operaciones a los diferentes entes de control (Superintendencia de sociedades, etc.).

#### **Referencias Bibliográficas**

- Dominguez, L. A. (2012). Análisis de sistemas de información. *RED TERCER MILENIO S.C*. México. Recuperado a partir de http://www.aliat.org.mx/BibliotecasDigitales/sistemas/Analisis\_de\_sistema s de informacion.pdf
- Escobar, Y., Fuentes, R., & Martínez, Y. (2006). Desarrollo del software. Recuperado 13 de febrero de 2018, a partir de http://www.monografias.com/trabajos39/desarrollo-delsoftware/desarrollo-del-software2.shtml
- *Ingeniería del software Un enfoque práctico*. (s. f.). Recuperado a partir de https://s3.amazonaws.com/academia.edu.documents/45525376/Ingenie ria.de.software.enfoque.practico.7ed.Pressman.PDF?AWSAccessKeyId=A KIAIWOWYYGZ2Y53UL3A&Expires=1518559116&Signature=qjQMMpRhylHH sC16QIL4z9T%2BElg%3D&response-content-disposition=inline%3B fi
- Weitzenfeld, A., & Guardati, S. (2007). Ingeniería de software: el proceso para el desarrollo de software. Recuperado a partir de http://weitzenfeld.robolat.org/wp-

content/uploads/2015/01/WeitzenfeldGuardatiComputacion2008.pdf